# TRX-Manager Free (2022)

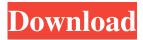

### TRX-Manager Crack+ Activation Key Free Download X64

TRX-Manager Serial Key is an ICom-standalone (not ICom-Modded) real-time DXCC software package developed to give the end-user the most of his rig. Its main target is the older radios with many buttons (like 40m or 20m rigs). With TRX-Manager Full Crack, the end-user has a real time DXCC antenna analyzer / amplifier / de-tuner that gives a : better receiver sensitivity and selectivity, more accurate DXCC band and group status, better filtering possibilities (BW and IF). better tracking speed (and therefore faster DXCC). more easier operation with modern ICom-standalone transceivers (no ICom-Modded). easier operation with modern multi-band transceivers (no 10m band). TRX-Manager features a logging module (and all real-time DXCC functions) but its purpose is not to compete with some excellent logging program. It does not attempt either to merely mimic the front panel of your transceiver: a good program must add capabilities to the rig. TRX-Manager uses almost all CAT commands not only to provide remote control, but also to add capabilities such as Linear amplifier control, bands scope, shortwave database. DX Spotting, memory channels management with offset, scanning, CTCSS, mode and filter control, utility for your (even manual) Linear amplifier or to give you additional real-time features that do not exist on your transceiver. Many of the TRX-Manager functions are original. It is simple and really fast to use. TRX-Manager is freeware. The source code is available. A test rig is available (just request it!) It is free software, v.1.0.1 (as of 2017/08/02) For older posts on the topic of DXCC 2015/08/10 - a new version available Version 1.0.2: It has been merged to the CAT-CC repository The CAT-CC program is now distributed with the source code Another demo version available (BETA) Many more improvements and fixes New professional features For older posts on the topic of DXCC 2010/06/07 - A new version available Version 0.2: Serial port monitoring DXCC waterfall (B

#### **TRX-Manager**

Supports the following key commands with all options available: Key Macro (global) Capture Macro (in all modes except CW and SSB) Deactivate Macro (prevent the next key from activating a macro) Alter Macro (saves and restores a macro) Key Macro (global) The capture macro is activated by holding the prefix key (OPT). The deactivate macro is activated by releasing the prefix key (OPT). The alter macro command enables you to save and restore an existing capture macro. The macro that is saved is activated by pressing the prefix key (OPT). The macro that is restored is activated by holding the prefix key (OPT). Capture Macro The capture macro is activated by holding the capture key (CTRL). If this command is not present, only the global (OPT) key command is active. In CW mode the CTRL key is used to mute the voice. deactivate macro If the deactivate macro key command is activated, the macro associated with the captured key is disabled. Alter Macro The alter macro key command activates or deactivates a macro previously captured or activated by the capture macro key command. Lets you activate or deactivate the same macro as the last key macro command. Lets you capture a macro using the prefix key (OPT) Lets you save a macro using the prefix key (OPT) Lets you deactivate a macro using the prefix key (OPT) Lets you restore a macro using the prefix key (OPT) Lets you add a macro using the prefix key (OPT) If the alter macro key command is activated and a macro is active, it is deactivated and deactivated with the same key. How the deactivate macro works: This command deactivates the current macro. This command works only in radio modes that do not have automatic key commands. It is equivalent to pressing the CTRL key (CTRL). The key macro commands will only be recorded during a mode that has automatic key commands. The alt key command works like alt macro in that it toggles a key macro. If the alt key command is not present, there is only one key macro active. The alt key command works like alt macro in that it toggles a key macro. The alt key command will be recorded if the key macro is captured. The alt key command will not 77a5ca646e

## **TRX-Manager Product Key Full**

Go to CAT12 features: ... Welcome to the worlds greatest ever DXCC manager! It is the first all in one program. TRX-Manager is dedicated to all DXCC features. TRX-Manager is a unique program and a great power tool for : -DXCC field test and evaluation - DXCC frequency statistics - DXCC databases and enhancements - DXCC Spectrum management - DXCC short wave data - DXCC and Linear amplifer control - Memory channels management with offset. TRX-Manager is also the best way to monitor your Linear Amplifier from the computer side. Features === Add new DXCC. If you want your DXCC.org data to be displayed in the program, you must upload it. This is the way to add all modes and filters in your way. You don't need a database loaded in your computer anymore. TRX-Manager makes the job easier than ever! TRX-Manager is a true all in one program for DXCC. It is: - a Real-Time DXCC module (with Logging function) - a DXCC Database manager - a DXCC Manager - a DXCC spectrometer - a DXCC short-wave Database manager - a DXCC Linear Amplifier control module - a DXCC short-wave "Spotting" tool - a DXCC data-base manager - a DXCC mode control module -... You must be logged-in to add your DXCC data to TRX-Manager. Add a channel to the memory If you are a DXCC database manager, you will have the possibility to add your current memory channels to the program. Note: this does not apply to memory that has been loaded in the remote transceiver but not in the database! You can do this on the remote by pressing the "Channel" button in the GUI or by entering the command "ChanX" (X is the memory channel number). Add a DXCC Spectrum You can filter your frequency spectrum by memory channel. You can check your spectrum by the "Delta B5" (the delta B5 is the difference between the median frequency and the mean frequency). Do a frequency statistics In case you want to see the mean, median and mode of your frequecy, you can enter the "Freq Stat" command and a window will appear where you can

#### What's New In?

TRX-Manager has been designed to make your HF rigs more useful, more efficient and more enjoyable to use, with its unique features and easy to use software interface. It is fully automatic - by default. TRX-Manager has been designed to make your HF rigs more useful, more efficient and more enjoyable to use, with its unique features and easy to use software interface. It is fully automatic - by default. 3 CAT-Tools CAT-Tools description: CAT-Tools is a very useful collection of tools. It is built on top of the CAT software and adds a ton of extra features. It will make your life much easier and gives you great tools for free. How to install CAT-Tools: CAT-Tools can be downloaded and installed with the CATsoftware version 4.2. 4 Transverter Transverter Description: The Transverter is a free real-time transceiver monitor. It runs directly on your computer via the CAT software. It takes care of the source code. The main goal of this program is to help DXing, but it is very useful for ham radio. It can be use for shortwave monitoring, CW/SSB listening, spectrum analysis, RF monitoring and all sorts of other activities. How to install Transverter: The Transverter can be downloaded and installed with the CATsoftware version 4.2.5 EQ EQ Description: The EQ offers a wide range of features and is very easy to use. It can be used for most of your rigs, including full-featured Icom and Yaesu rigs. It adds a ton of features that are not available on your front-end, and will add value to your rigs. How to install EQ: EQ can be downloaded and installed with the CATsoftware version 4.2. 6 Realtime-Functions Realtime-Functions Description: Realtime-Functions is an easy to use CAT-Console feature that adds an array of free real-time features. They are perfectly tuned for your rig. They do not overload the CAT-Console. How to install Realtime-Functions: Realtime-Functions can be downloaded and installed with the CATsoftware version 4.2. 7 TRX-Manager TRX-Manager Description: TRX-Manager has been designed to make your HF rigs more useful, more efficient and more enjoyable to use, with its unique features and easy to use software

## **System Requirements:**

OS: Windows 7 or higher (64-bit recommended) CPU: Intel Core 2 Duo E8500 2.93GHz or better RAM: 2 GB Graphics: Intel HD Graphics 3000 Storage: 2 GB available space Sound Card: Windows 7 compatible sound card. Additional Notes: \* For optimal performance, you may consider using some well-tuned tools for your game, such as OCCT (OpenCL Computational Toolkit). \* The extra activation cost could be reduced

#### Related links:

http://www.tampabestplaces.com/wp-content/uploads/2022/06/fengav.pdf

https://kurditi.com/upload/files/2022/06/LkuZgbykiO44svK6dauy 06 7dc3947487baa51df7ca4f2f3c16a33b file.pdf

https://ahlihouse.com/netmod-1-21-license-keygen-download-3264bit-updated-2022/

https://www.raven-guard.info/emsisoft-hijackfree-free-for-windows-updated/

https://www.apunkagames.best/wp-content/uploads/2022/06/Audiffex Pedals.pdf

https://bixiehive.com/wp-content/uploads/2022/06/MvTourbook.pdf

http://www.buzzthat.org/wowonder/upload/files/2022/06/HcOn4CeAuXDoUYhwDWAg\_06\_7dc3947487baa51df7ca4f2f3c16a33b\_file.pdf

https://rednails.store/miditzer-style-216-crack/

http://www.reiten-scheickgut.at/extended-talk-latest/

https://thawing-sea-89616.herokuapp.com/hashcat.pdf

4/4